## TALLINNA TEHNIKAÜLIKOOL

Infotehnoloogia teaduskond Tarkvarateaduse Instituut

Jaanis Heido 155201IAPB

# **REKLAAMIVÕISTLUSE TÖÖDE ARHIIVI VEEBIRAKENDUS**

Bakalaureusetöö

Juhendaja: Ago Luberg MSc

## <span id="page-1-0"></span>**Autorideklaratsioon**

Kinnitan, et olen koostanud antud lõputöö iseseisvalt ning seda ei ole kellegi teise poolt varem kaitsmisele esitatud. Kõik töö koostamisel kasutatud teiste autorite tööd, olulised seisukohad, kirjandusallikatest ja mujalt pärinevad andmed on töös viidatud.

Autor: Jaanis Heido

21.05.2019

## <span id="page-2-0"></span>**Annotatsioon**

Käesoleva bakalaureusetöö käigus luuakse Kuldmuna reklaamivõistluse arhiivi veebirakendus, mis peab suutma näidata kasutajatele 1998-2017 aastail arhiveeritud võistlusel osalejate töid, ja graafiline kasutajaliides, millega neid töid saaks hallata. Veebirakendus peab olema kiirem ja modernsema väljanägemisega kui praeguselt kasutusel olev lahendus.

Eesmärkide saavutamiseks on loodud sobilik ühtse loogikaga andmebaas, millesse on liigutatud kõik varasemad, erinevates andmebaasides olevad tööd, ja ehitatud uus veebirakendus, millega neid töid saaks näidata ja administreerida brauseris. Loodud veebirakenduses on võimalik kasutajal vaadata seni esitatud töid ja administreerida olemasolevaid üritusi, töid ja lisada tulevaste võistluste töid brauseri vahendusel, ilma uut andmebaasi loomata ja programmi koodi muutmata.

Veebirakendus on serverisse üles laetud ja kätte saadav aadressil <http://134.209.26.31/> kuni juuni, 2019 lõpuni (Lisa 1).

Lõputöö on kirjutatud eesti keeles ning sisaldab teksti 39 leheküljel, 5 peatükki, 36 joonist, 0 tabelit.

## <span id="page-3-0"></span>**Abstract**

The purpose of the current thesis is to develop a new web application for the display and management of all present and future archived entries of the Golden Egg advertisement competition. The web application must be faster, look more modern than the current solution and have an administrative graphical user interface that allows the user to manage competition events and add new entries to the database.

To achieve this first, in order to ensure the application runs faster, the author has created a singular database to which he has moved all the relevant information from ten different databases previously in use.

Secondly the author, after analysing other applications with a similar function, has created a web application that displays all the information in the database in a modern, pleasing to the eye format.

Thirdly the author has created an administrative user interface for the web application, which allows the user to add new events and entries, and to modify existing information.

The web application is accessible at<http://134.209.26.31/> until the end of June 2019.

The thesis is in Estonian and contains 39 pages of text, 5 chapters, 36 figures, 0 tables.

# <span id="page-4-0"></span>**Lühendite ja mõistete sõnastik**

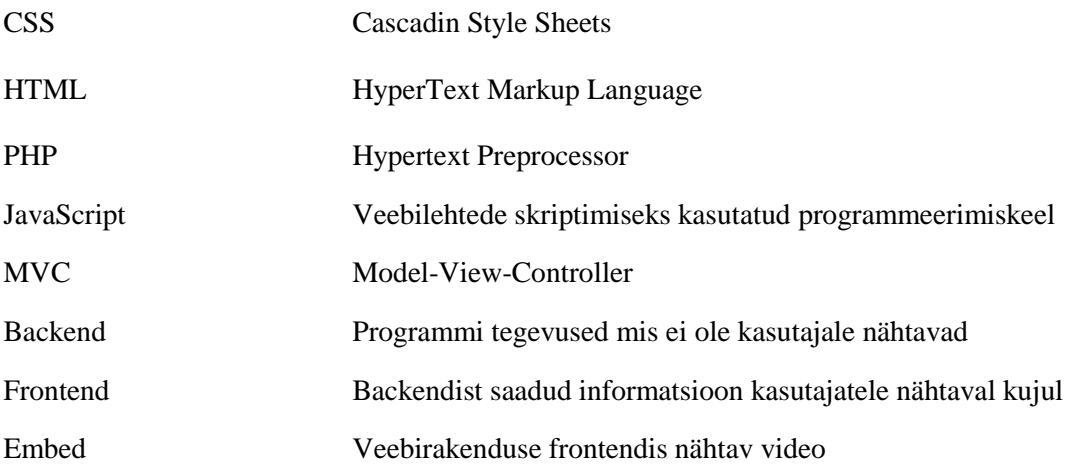

# <span id="page-5-0"></span>**Sisukord**

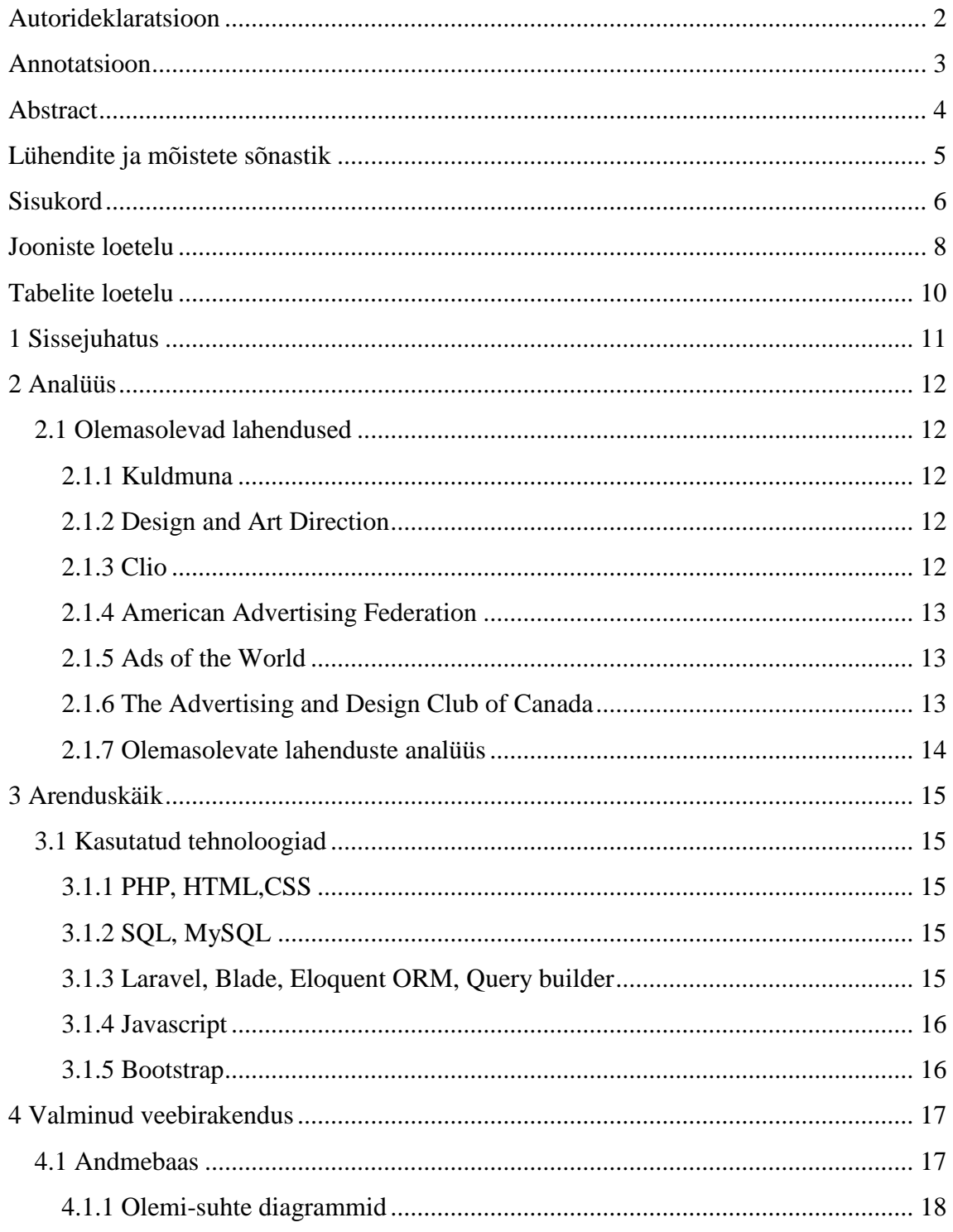

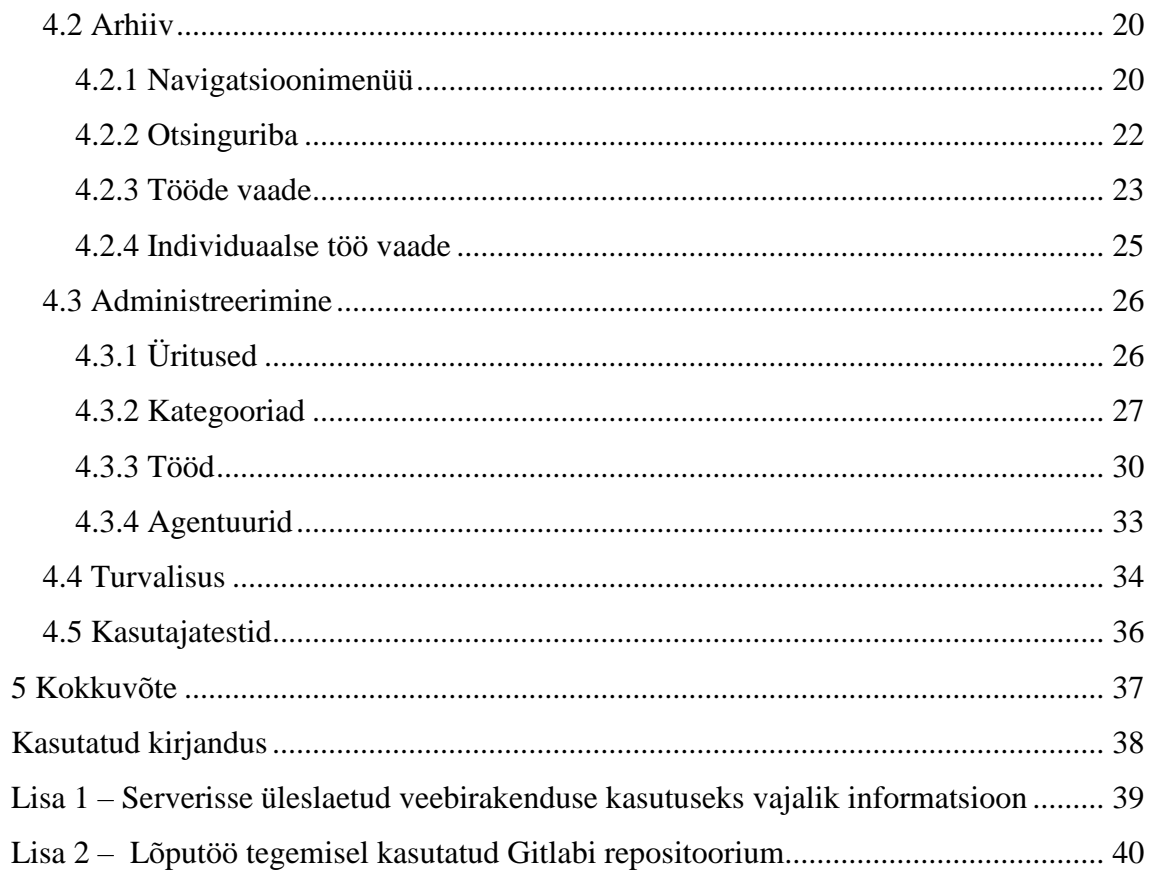

# <span id="page-7-0"></span>**Jooniste loetelu**

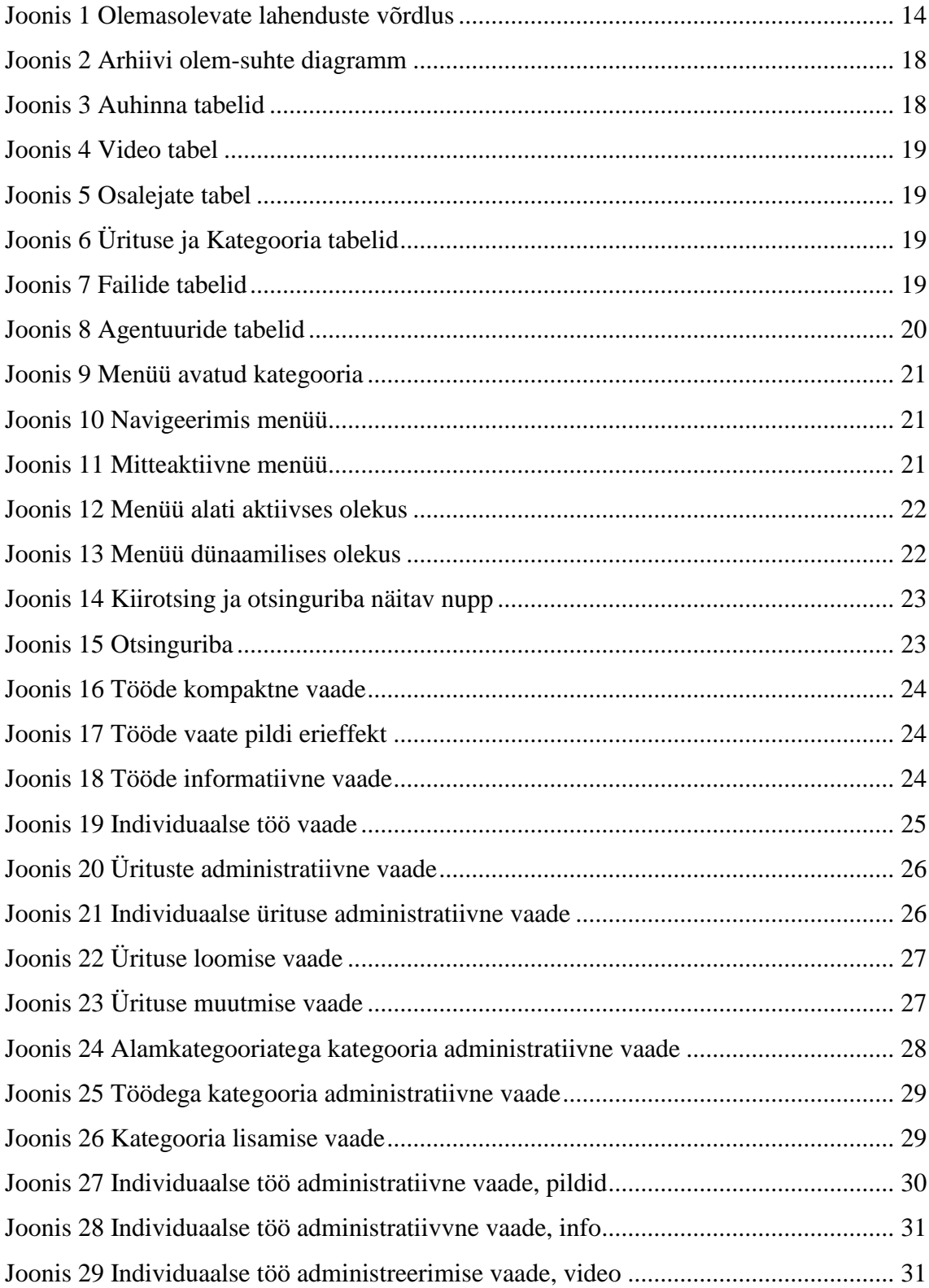

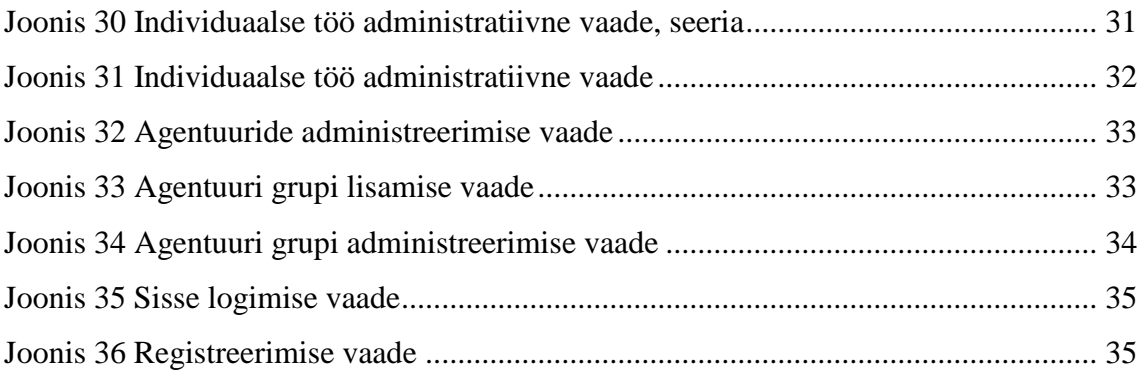

<span id="page-9-0"></span>**Tabelite loetelu**

## <span id="page-10-0"></span>**1 Sissejuhatus**

Eesti Turunduskommunikatsiooni Agentuuride Liidu poolt korraldatud Loovusfestival Kuldmuna on iga-aastane reklaamivõistlus, mis on toimunud viimased kakskümmend aastat. Võistluses osalenud töid on võimalik näha selleks loodud veebilehel kuldmuna.ee/arhiiv. Viimase kahe aastakümne jooksul on aga tehnoloogias ja ka võistluse reeglites toimunud muudatusi, mis on tekitanud olukorra, kus veebilehe disain on aegunud ja võistlusele esitatud tööd on hoiustatud kümnesse erinevasse andmebaasi, millest iga üks on üles ehitatud erineval loogikal. Sellest tulenevalt on veebilehe kuldmuna.ee/arhiiv avamine väga aeganõudev, sest igat andmebaasi tuleb eraldi avada ja *backend* rakendus peab võtma arvesse erinevaid andmebaaside ehitusi.

Käesoleva bakalaureusetöö eesmärgiks on luua sobilik ühtse loogikaga andmebaas, sellesse liigutada kõik erinevates andmebaasides olevad tööd ja ehitada uus veebirakendus, millega neid töid saaks näidata ja administreerida brauseris. Loodud veebirakenduses peab olema võimalik vaadata seni esitatud töid ja administreerida olemasolevaid üritusi, töid ja lisada tulevaste võistluste töid brauseri vahendusel, ilma uut andmebaasi loomata ja koodi muutmata.

Töö teises peatükis analüüsib autor olemasolevaid lahendusi, nii Kuldmuna enda kui ka teiste reklaamivõistluste arhiive. Töö kolmandas peatükis annab autor ülevaate kasutatud tehnoloogiatest ning töö neljandas peatükis on tutvustatud loodud veebirakendust.

## <span id="page-11-0"></span>**2 Analüüs**

### <span id="page-11-1"></span>**2.1 Olemasolevad lahendused**

Reklaami võistlused on maailmas üpriski levinud ning on olemas väga palju erinevaid lahendusi. Antud peatükis on uuritud kuute lahendust, üks neist on Kuldmuna olemasolev veebirakendus ja viis populaarsemat välismaist rakendust.

Antud peatükis on lähemalt analüüsitud igat lahendust ja hiljem on neid omavahel võrreldud. Läbi viidud analüüs sisaldab autori subjektiivset hinnangut, kuid arvesse on võetud ka Tallinna Tehnikaülikoolis õpetatud kasutajaliidese disainimise häid tavasid.

#### <span id="page-11-2"></span>**2.1.1 Kuldmuna**

Kuldmuna arhiiv on kergesti navigeeritav, töid on lihtne sorteerida ja otsida. Lehe väljanägemine on väga minimalistlik ning ei ole eriti huvitav. Otsinguriba ja navigeerimis-menüü on alati nähtavad, ka siis kui selleks vajadust ei ole. Pakutavat informatsiooni on lihtne näha ja sellest aru saada, kuigi arhiivis olevad pildid võiksid ja saaksid olla tunduvalt suuremad. Lehekülje esmane laadimine võtab väga kaua aega (10- 15 sekundit), kuna neil on kümme erinevat andmebaasi, mis kõik tuleb avada ja läbi sirvida.

#### <span id="page-11-3"></span>**2.1.2 Design and Art Direction**

D&AD Arhiivi tööde vaade on ilusa väljanägemisega. Tööde filtreerimine ja otsimine on ebavajalikult keerukas ja mitte väga kasutajasõbralik. Navigeerimine erinevate kategooriate vahel on võimalik ainult eelmainitud otsingu funktsiooni kaudu.

Individuaalse töö vaade nõuab kasutaja registreerimist, kuid ei sisalda üldse informatsiooni töö kohta peale piltide. Veebirakenduse ilu on kõrge, kasutajasõbralikkus aga madal.

#### <span id="page-11-4"></span>**2.1.3 Clio**

Clio arhiiv on peale vaadates päris ilusa välja nägemisega. Kõigi tööde vaates on huvitavalt näidatud iga töö pilt ja muu tööga seonduv informatsioon. Puuduseks loeks seda, et kui pildil hiire kursoriga olla, siis ei toimu midagi huvitavat.

Otsing ei ole väga intuitiivne, ning navigeerimine erinevate kategooriate vahel on võimalik ainult läbi otsingu funktsiooni, mis ei ole kõige mugavam. Individuaalse töö vaates on informatsioon väga laialivalguv ja segamini. Kolmandik ekraanist on kasutamata.

#### <span id="page-12-0"></span>**2.1.4 American Advertising Federation**

AAF laeb päris aeglaselt, sorteerimine ei ole väga hea, ainult auhindade järgi, iga aasta on eraldi lehel. Midagi väga huvitavat visuaalselt ei toimu, infot on AAF veebilehel vähe nende tööde kohta. Tööd on kogutud muudelt veebilehtedelt siia.

#### <span id="page-12-1"></span>**2.1.5 Ads of the World**

AotW on igat pidi väga sarnane Clio arhiiviga. Näeb ilus välja, kuid navigeerimine ja töö otsing on väga puudulik ja keeruline. Individuaalse töö vaates on informatsiooni lihtsam leida ja lugeda kui Clio arhiivis, kuid seda informatsiooni võiks ka AotW-s esitada märksa kompaktsemalt. Kolmandik ekraanist on ka siin arhiivis tühi.

#### <span id="page-12-2"></span>**2.1.6 The Advertising and Design Club of Canada**

ADCC navigeerimine kategooriate vahel on primitiivne, kuid kerge kasutada. Otsingu funktsioon on mugav. Saab otsida ühe märksõna järgi, kuid saab ise dünaamiliselt muuta otsingu funktsiooni. Oleks veidike lihtsam, kui kõik lahtrid oleks juba vaikimisi olemas ja kasutaja peaks neid ainult täitma. Sellegipoolest, kasutaja suutlikkus neid lahtreid ise luua on huvitav ja seda otsingut on kerge kasutada, kuigi vajalikud lisa hiireklõpsud võivad tüütuks muutuda.

Navigeerimise arusaadavus on aga puudulik. Näiteks on navigatsioonimenüüs samal tasemel kategooriad ja alamkategooriad, aga ei ole teada mis kategooria alamkategooriaga on tegu. Lisaks, erinevaid valikuid on liiga palju ekraanil.

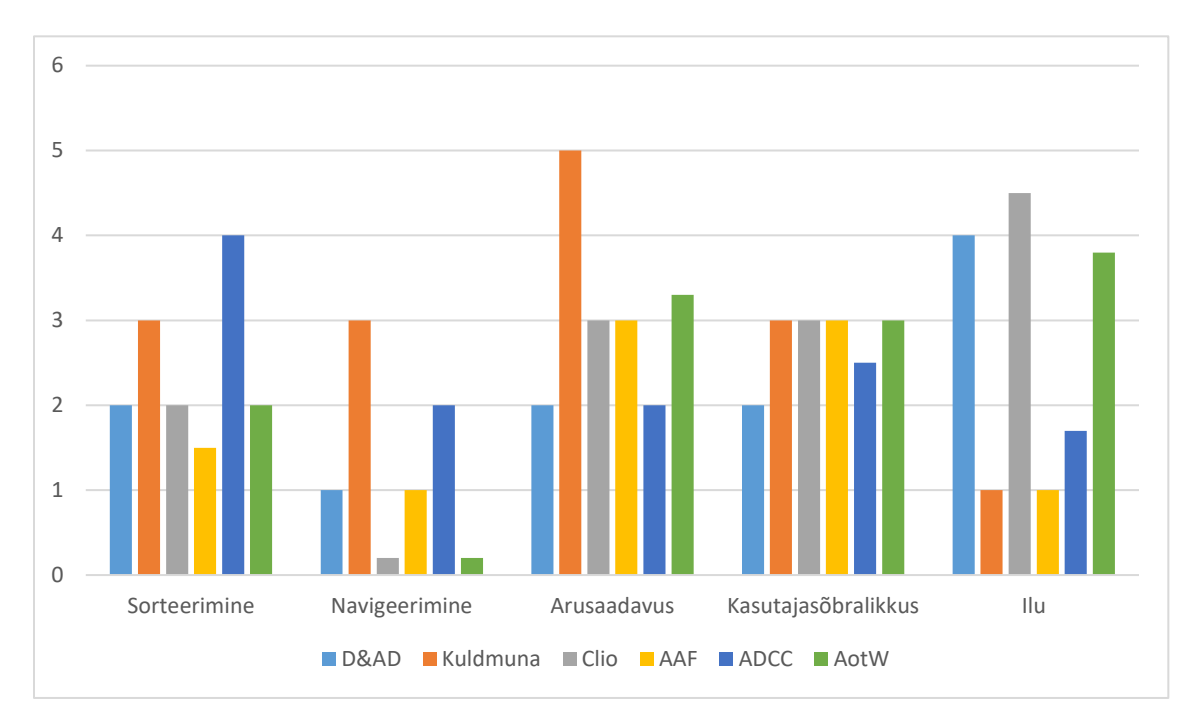

<span id="page-13-0"></span>**2.1.7 Olemasolevate lahenduste analüüs**

Joonis 1 Olemasolevate lahenduste võrdlus

Sorteerimine – Kui mugav on otsida kindlaid töid kindlate kriteeriumite alusel. Kui kiirelt saab tulemuse

Navigeerimine – Kui mugav on liikuda tööde ja kategooriate ja muu sellise vahel kui ei ole kindlaid otsingu kriteeriumeid. Kui kiirelt saab tulemuse

Arusaadavus – Kui arusaadav ja kergesti omandatav on tööde kohta käiv informatsioon.

Kasutajasõbralikkus – Kui mugav on üldiselt kasutada seda veebirakendust kogenematul külastajal.

Ilu – Subjektiivne autori arvamus, kui kaunis on antud arhiivi väljanägemine.

Arvuliselt esitatud hinded tähendavad järgmist: 5 – väga hea, 4 – pigem hea, 3 – neutraalne, 2 – pigem halb, 1 – väga halb.

## <span id="page-14-0"></span>**3 Arenduskäik**

## <span id="page-14-1"></span>**3.1 Kasutatud tehnoloogiad**

#### <span id="page-14-2"></span>**3.1.1 PHP, HTML,CSS**

PHP ehk Hypertext Preprocessor on laialdaselt kasutatud avatud lähtekoodiga skriptimiskeel. PHP skripte teostatakse serveris. PHP abil saab: genereerida dünaamilist veebilehe sisu; luua, avada, lugeda, kirjutada, kustutada ja sulgeda faile serveris; koguda vormide andmeid; saata ja vastu võtte küpsiseid (*cookies*); lisada, kustutada ja muuta andmeid andmebaasis; kontrollida kasutaja juurdepääsu ja krüpteerida andmeid [1].

HTML ehk HyperText Markup Language on programmeerimiskeel, mis on loodud veebilehtede loomiseks. Neid veebilehti saab vaadata igaüks kellel, on internetiühendus. HTML koosneb väikestest komponentidest, mida kutsutakse *tag*-ideks. Neid *tag*-e veebileht ei näita, aga nendest genereeritakse erieffekte vastavalt individuaalsele *tag*-ile [2].

CSS ehk Cascading Style Sheets on programmeerimiskeel, mis kirjeldab, kuidas HTML elemente esitada arvutiekraanil. Sellega saab paika seada HTML elementide värvust, asukohta, suurust, kuju ja palju muud [3].

#### <span id="page-14-3"></span>**3.1.2 SQL, MySQL**

SQL ehk Structured Query Language on programmerimiskeel, mida kasutatakse andmebaasiga suhtlemiseks. Ameerika Nationaalse Standardi Instituudi sõnul on SQL relatsioonilise andmebaasi halduse standard keeleks. SQL lauseid kasutatakse ülesanneteks nagu andmete uuendamine andmebaasis, andmete saamine andmebaasist, andmete kustutamiseks kui ka andmebaasi struktuuri loomiseks [4].

#### <span id="page-14-4"></span>**3.1.3 Laravel, Blade, Eloquent ORM, Query builder**

Laravel on tasuta avatud lähtekoodiga PHP raamistik mis on mõeldud MVC (*model-viewcontroller*) arhitektuurset mustrit järgivate veebirakenduste arendamiseks. Laravel koosneb paljudest erinevates pakettidest, mis kõik kokku pannes teevad Laraveli kõige populaarsenaks PHP fraamistikuks [5]. Peamised selles töös kasutatud Laraveli pakettidest on Blade ja Eloquent.

Blade ehk Blade templating engine kombineerib ühe või enama malli andmemudeliga, et luua sellest tuleneva vaate. Blade pakub kontroll struktuure nagu tingimuslaused ja tsüklid, mis on sisemiselt kaardistatud nende PHP analoogidega. Blade teeb väga mugavaks HTML elementide genereerimise vastavalt andmebaasi andmetele [6].

Eloquent ORM(*object-relational-mapping*) on arenenud PHP implementatsioon aktiivsest salvestusmustrist, pakkudes samaaegselt sisemisi meetodeid piirangute jõustamiseks andmebaasi objektide vahelistele suhetele. Järgides aktiivset salvestusmustrit, Eloquent ORM näitab andmebaasi tabeleid klassidena, ning nende klasside instantsid on seotud kindlate laua ridadega, mis võimaldab kergesti ja efektiivselt hallata andmebaasist tulevaid andmeid [7].

Query Builder võimaldab SQL lauseid genereerida programmiliselt kasutades PHP klasse ja Query Builderi käsklusi, eemaldades vajaduse kirjutada SQL lauseid otse [5].

#### <span id="page-15-0"></span>**3.1.4 Javascript**

JavaScript on skriptimiskeel, mis võimaldab veebilehtedele lisada funktsionaalsust ja ka tekitada keerulisi vaateid. Iga kord, kui veebileht teeb midagi enamat kui staatilise informatsiooni näitamine, näiteks aegajaline sisu muutumine või animeeritud graafika, siis on sellest arvatavasti JavaScripti kasutatud. JavaScripti kasutatakse tavaliselt koos HTML ja CSS-iga [8].

#### <span id="page-15-1"></span>**3.1.5 Bootstrap**

Bootstrap on tasuta *frontend* raamistik mis on mõeldud kiiremaks ja kergemaks veebiarenduseks. Bootstrap sisaldab endas HTML ja CSS põhiseid disaini malle tüpograafia, vormide, nuppude, laudade, navigatsiooni, modaalsete vaadete ja pildikarussellide jaoks. See raamistik võimaldab kergesti luua reageerivaid disaine ja professionaalseid vaateid [9].

## <span id="page-16-0"></span>**4 Valminud veebirakendus**

Valminud veebirakenduses on kümne erineva andmebaasi vajalikud andmed koondatud ühte selle tarbeks loodud andmebaasi. Liigutatud andmete hulka kuuluvad tööd, töödega seotud failid, esitajate ja osalejate nimed ja tegevused, agentuurid ning ürituse struktuur, mille järgi tööd on igas erinevas võistluses organiseeritud. Varasematest andmebaasidest ei ole liigutatud arhiivi jaoks mitteolulisi andmeid nagu kasutajad, žürii liikmete andmed, arved ning kviitungid.

Veebirakenduse *frontend* koosneb kahest peamisest osast. Arhiiv, mis nagu Kuldmuna olemasolev arhiiv, võimaldab vaadata Kuldmuna võistluse finalistide töid. Administratiivse vaate abil saab lisada ja muuta üritusi, kategooriaid, töid ja üldiselt hallata arhiivi.

#### <span id="page-16-1"></span>**4.1 Andmebaas**

Loodud andmebaas on funktsionaalne, ja on välditud liigse informatsiooni kogumist igasse ühte tabelisse, seal kus vähegi võimalik. Kuna oli vaja koguda andmeid erineva loogikaga andmebaasidest, siis on andmebaasi jäänud paar veergu, mis ei ole vajalikud tuleviku ürituste jaoks, kuid on olulised varasemate tööde korrektseks näitamiseks arhiivis.

Andmebaasi diagrammid on esitatud joonistel 2, 3, 4, 5, 6, 7 ja 8.

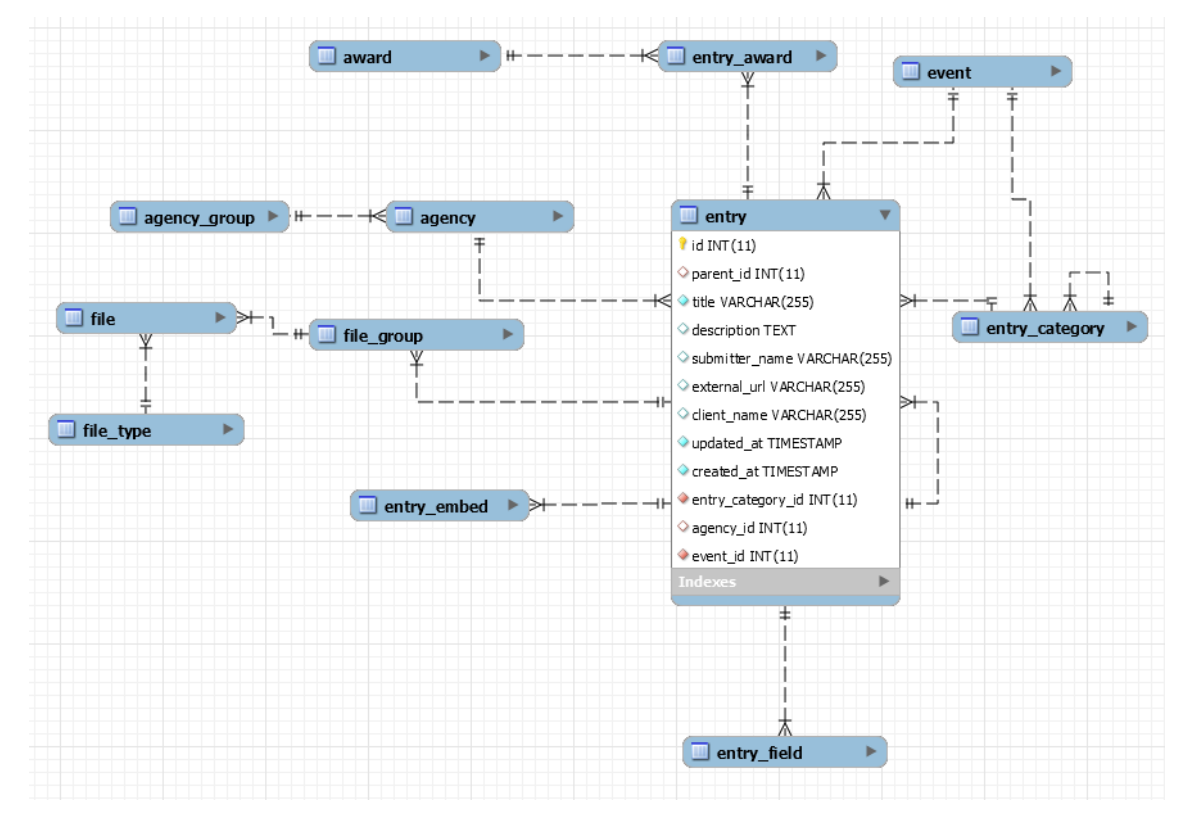

## <span id="page-17-0"></span>**4.1.1 Olemi-suhte diagrammid**

Joonis 2 Arhiivi olem-suhte diagramm

<span id="page-17-1"></span>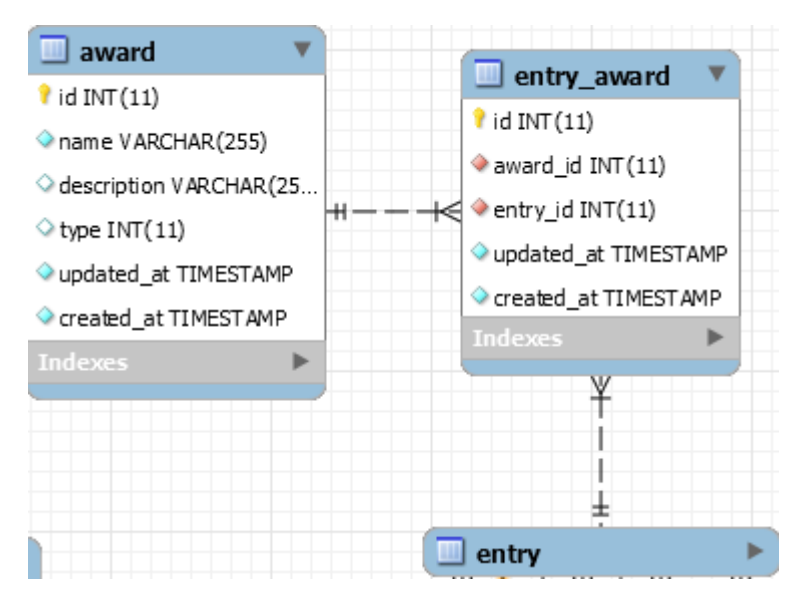

Joonis 3 Auhinna tabelid

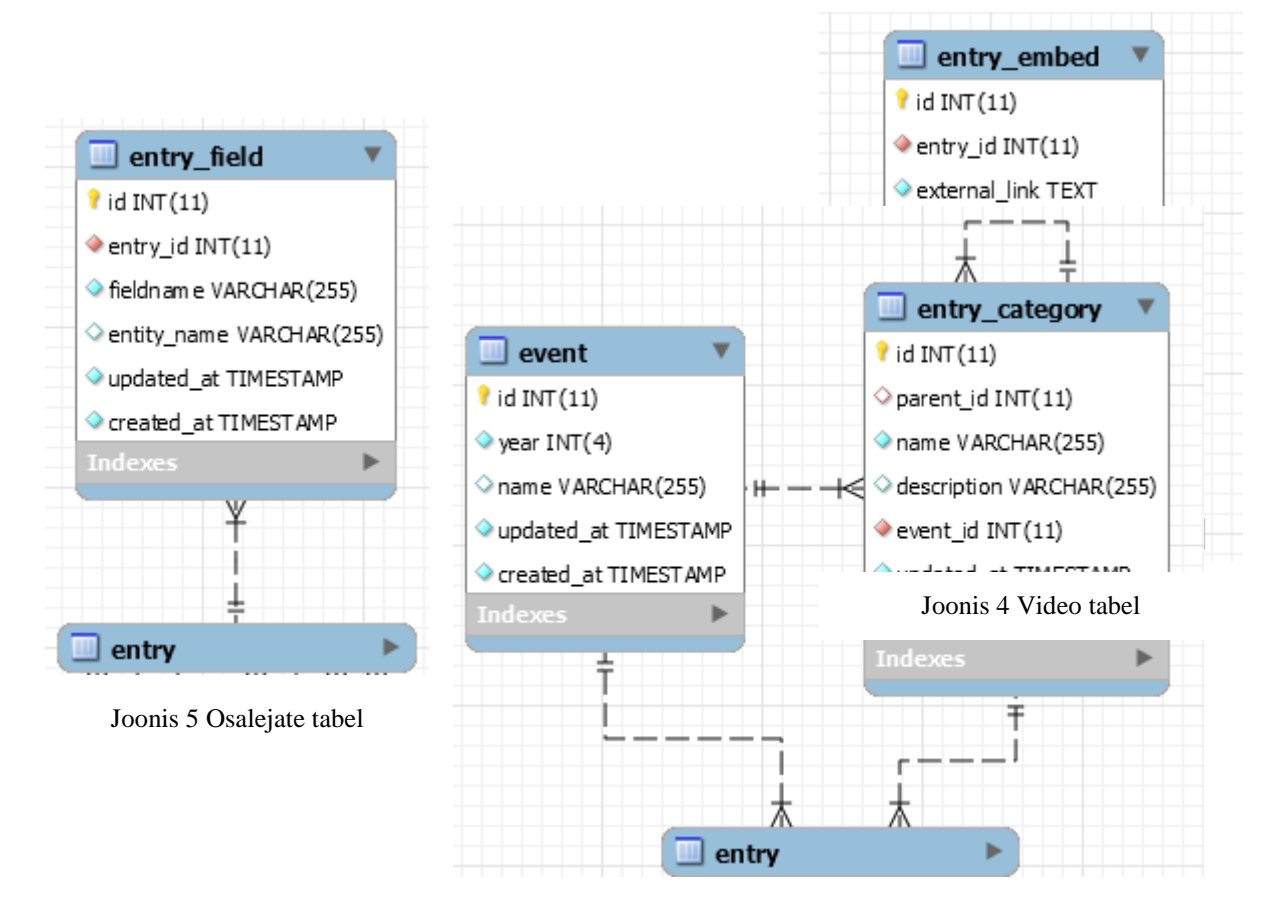

Joonis 6 Ürituse ja Kategooria tabelid

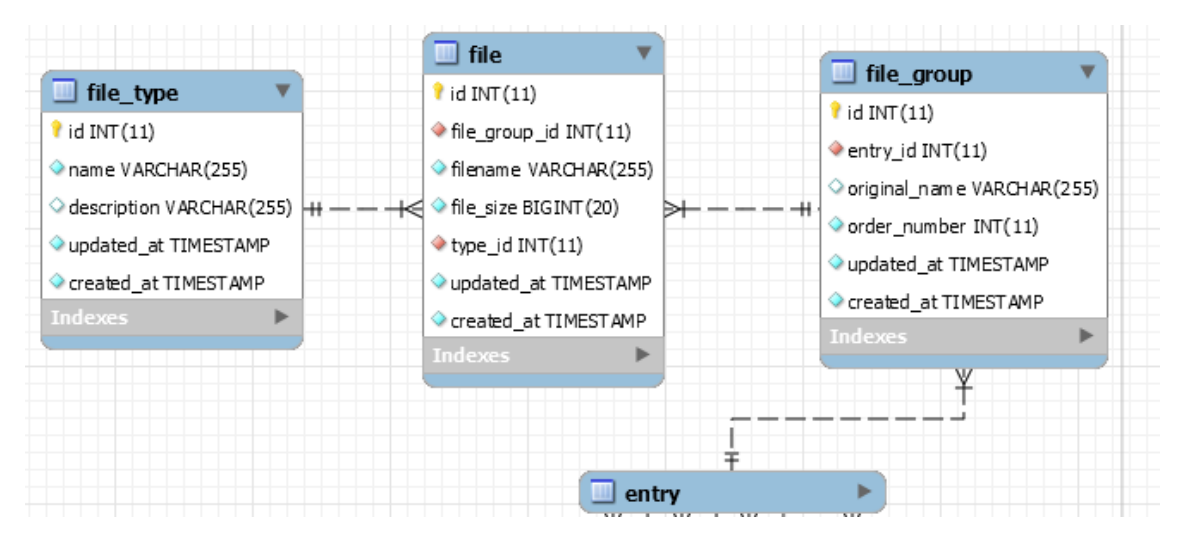

Joonis 7 Failide tabelid

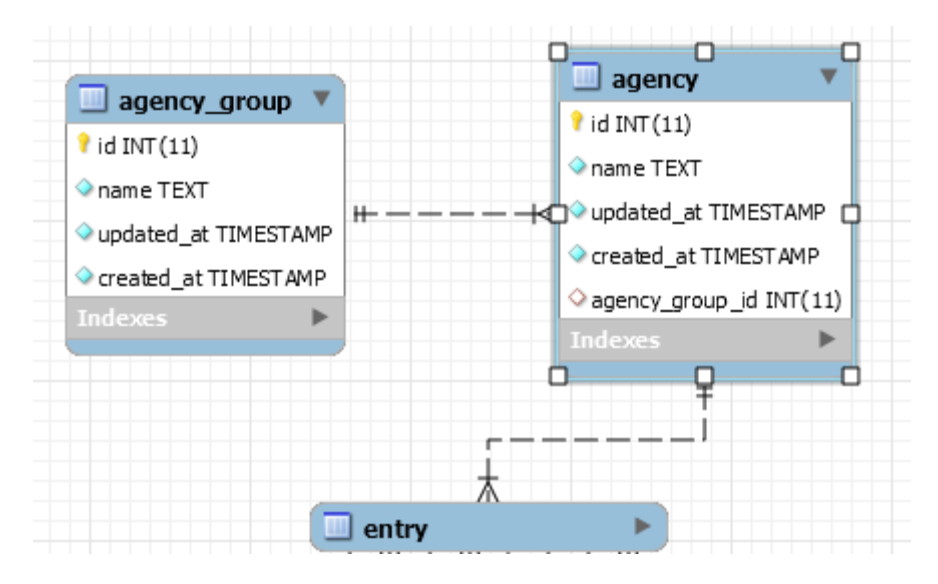

Joonis 8 Agentuuride tabelid

## <span id="page-19-0"></span>**4.2 Arhiiv**

Loodud veebirakenduse arhiiv koosneb järgmisest neljast vaatest: navigeerimiseks mõeldud menüü, otsinguriba, nimekiri otsingule/navigatsioonile vastavatest töödest ja individuaalse töö vaade.

#### <span id="page-19-1"></span>**4.2.1 Navigatsioonimenüü**

Navigatsioonimenüü võimalda kergelt navigeerida erinevate Kuldmuna ürituste vahel ja jaotab iga ürituse tööd kategooriate vahel. Kategooriatel võivad olla ka alamkategooriad.

Kui kategooria nimele järgneb allasuunatud nool, siis see näitab, et antud kategoorial on alamkategooriad. Kategooria nimele hiirekursoriga vajutamine muudab menüüd dünaamiliselt, et näidata kategooria alamkategooriaid (vt. Joonis 9). Kui nimele järgneb number, siis see number viitab antud kategooriasse kuuluvate tööde arvu, ning selle kategooria avamisel viiakse kasutaja kriteeriumitele vastavaid töid näitavale vaatele.

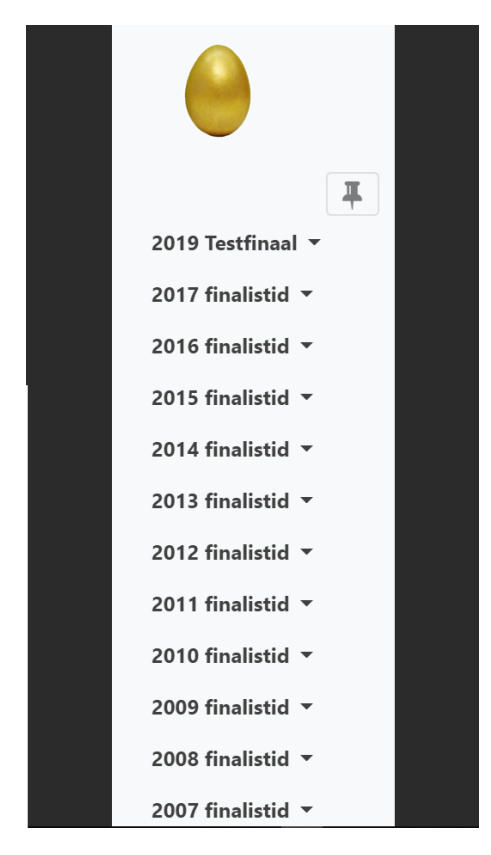

Joonis 10 Navigeerimis menüü

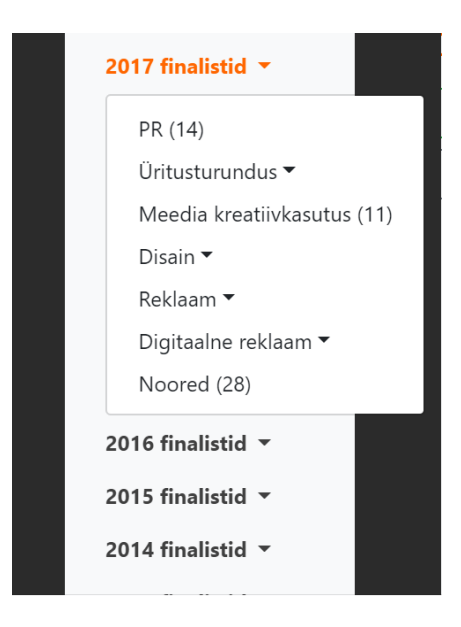

Joonis 9 Menüü avatud kategooria

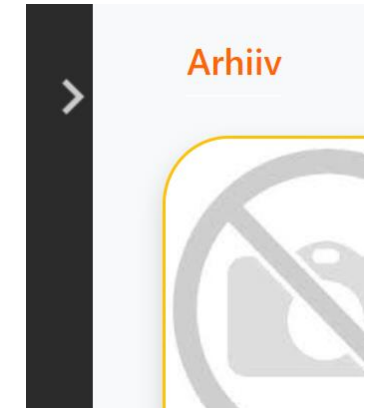

Joonis 11 Mitteaktiivne menüü

Antud navigeerimismenüüd ei ole kasutajal alati tarvis näha, seega on Javascripti kasutades tehtud see menüü dünaamiliselt nähtavaks. Kui kasutaja liigub hiire kursoriga joonisel 11 noolega tähistatud vertikaalsele ribale, siis Javascriptis tehtud funktsioon muudab menüü nähtavaks. Menüü peitmine, siis kui see ei ole kasutusel, võimaldab vältida kasutaja pommitamist ebavajaliku informatsiooniga, ning säästetud ruumi on kasutatud nelja töödeveeru asemel viie töödeveeru näitamiseks.

Kui kasutaja liigub hiirekursoriga menüüst eemale, siis automaatselt peidab programm menüü uuesti ära. Kui kasutaja soovib menüüd aktiivse ehk nähtavana hoida ka siis, kui ta seda aktiivselt ei kasuta, saab ta seda teha vajutades joonisel 12 ja 13 näidatud nupule.

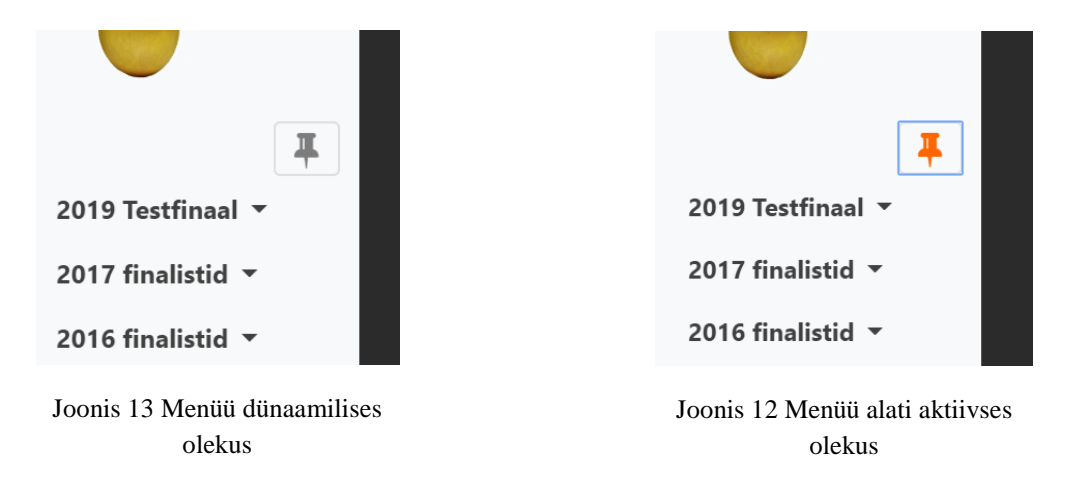

#### <span id="page-21-0"></span>**4.2.2 Otsinguriba**

Otsinguriba on mõeldud spetsiifiliste tööde otsinguks töö nime, esitaja, kliendi, osaleja, agentuuri, esitamise aastavahemiku, kategooria ja auhinna järgi. Kui kasutaja on navigeerinud kindla kategooria tööde vaatesse, siis see kategooria on vaikimisi valitud otsinguriba kategooria lahtrisse. Otsinguriba on veebilehe külastamisel esialgselt nähtamatu, kuid vajutades selleks ettenähtud nupule, muutub otsinguriba dünaamiliselt nähtavaks. Kui kasutaja ei soovi põhjalikku otsingut kasutada, siis saab ta otsida ka märksõna järgi kiirotsinguga. See otsingumeetod tagastab kõik tööd, mille üks andmebaasi veerg vastab sellele märksõnale.

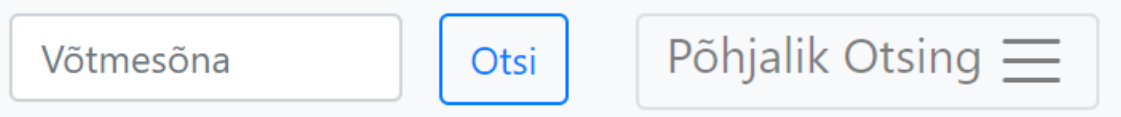

Joonis 14 Kiirotsing ja otsinguriba näitav nupp

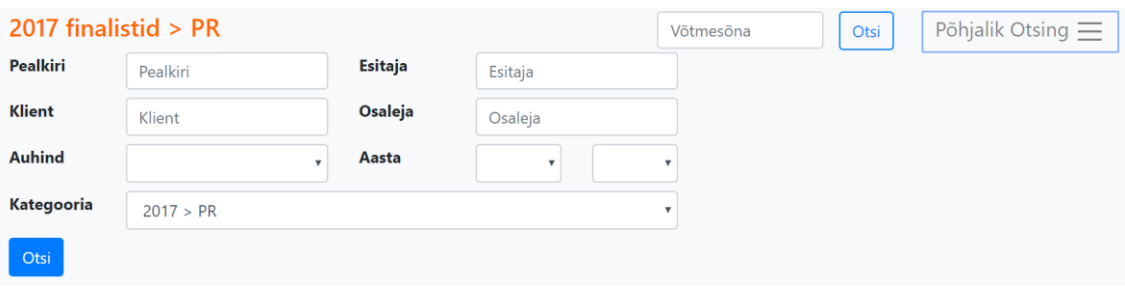

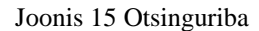

#### <span id="page-22-0"></span>**4.2.3 Tööde vaade**

Tööde vaade võimaldab näha navigatsioonimenüüs või otsinguribas valitud kriteeriumitele vastavaid töid. On kahte sorti tööde vaadet: Kompaktne vaade ja Informatiivne vaade.

Kompaktne vaade prioritiseerib ilusat pilti üle muu informatsiooni näitamise. Seega selles vaates on esmapilgul näha ainult tööde kaanepilte ning seda kas antud tööd on auhinnatud. Auhinnatud tööd on ümbritsetud kuldse joonega. Kui liigutada hiire kursor ühe kindla töö kaanepildi peale, siis toimub animeeritud pildi mõningane suurendus ja nähtavale ilmub selle kindla töö pealkiri ja nupp individuaalse töö vaatesse minemiseks (Joonis 16,17).

Informatiivses vaates on lisaks pildile ka koheselt nähtav töö pealkiri ning olemasolul, tööle määratud auhinnad. Kompaktse ja informatiivse tööde vaate vahel saab kasutaja navigeerida omal soovil, tööde nimekirja kohal olevate nuppudega (Joonis 18).

## 2017 finalistid >  $PR$ **iE**  $\sqrt[4]{\tanh}$ 14 N.L. P<br>gary: 21 TELIA ESTONIA<br>SUCCESSFULLY **CREATES NEW GENERATION TELCO**

Joonis 16 Tööde kompaktne vaade

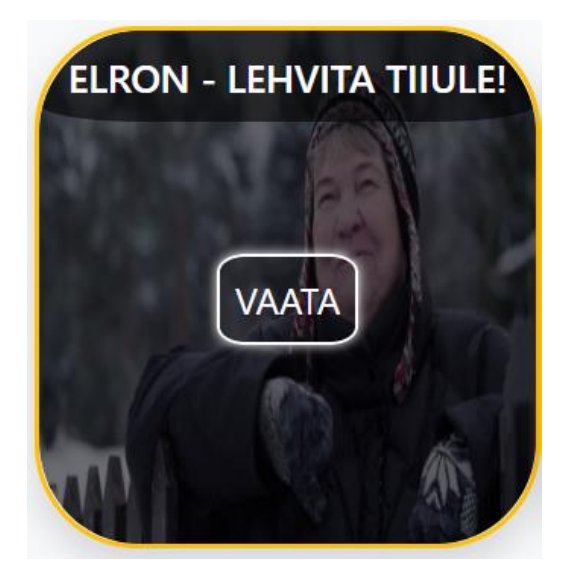

Joonis 17 Tööde vaate pildi erieffekt

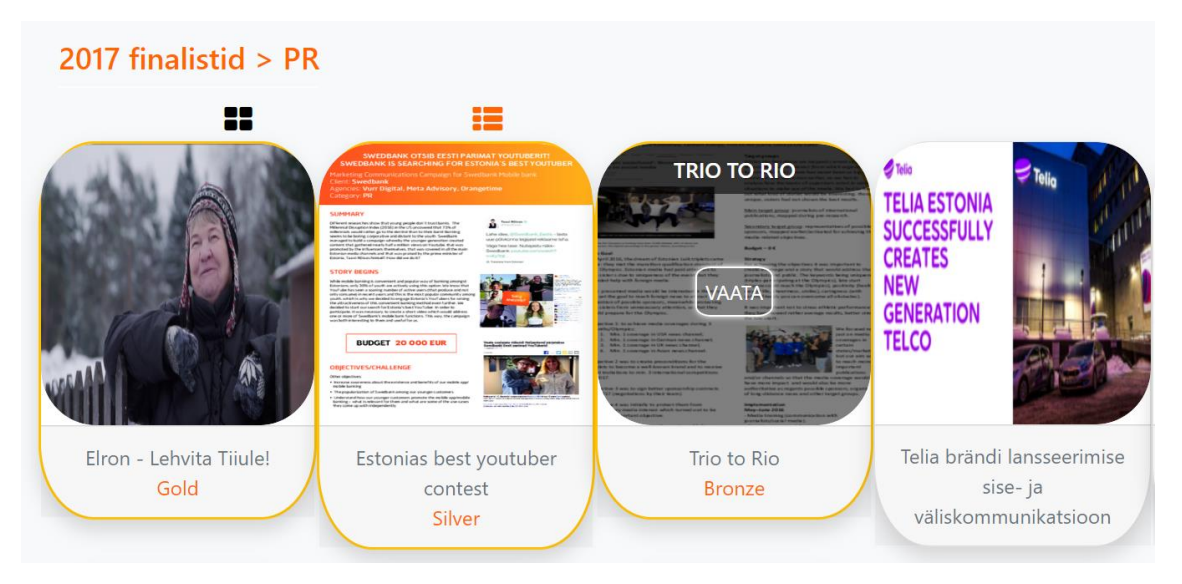

Joonis 18 Tööde informatiivne vaade

#### <span id="page-24-0"></span>**4.2.4 Individuaalse töö vaade**

Valides tööde vaatelt töö, mida lähemalt vaadata, vahetub tööde vaade selle individuaalse töö vaatega. Selles vaates näidatakse põhjalikumat informatsiooni töö kohta. See koosneb piltidest, töö pealkirjast, töö kirjeldusest, kliendi nimest, esitaja nimest, osalejate ametitest ja nimedest, auhindadest ja ka töö juurde käivatest videotest (Joonis 19).

Kui tööl on mitu pilti, siis esitatakse neid pilte Bootstrapi karussellina, mis võimaldab nende erinevate piltide vahel navigeerida. Pildid vahetuvad dünaamiliselt ka ilma kasutaja sisendita regulaarselt. Piltide automaatset vahetumist saab takistada hoides hiirekursorit pildi peal.

Vajutades hiire kursoriga pildi peale, avaneb ekraanil modaalne vaade suurema pildiga. Kui vajutada hiire kursoriga modaalse vaate pildi peale, siis avaneb uus aken, kus saab näha pilti täis suuruses.

Kui tööga kaasneb video, siis selle video vaatamiseks ei pea navigeerima mujale leheküljele. Video on nähtav individuaalse töö vaatest (Joonis 19) näidatust koheselt all pool. Juhul kui kasutaja poolt lisatud video veebiaadress ei vasta HTML-i embed nõuetele, siis Javascriptiga tehtud funktsioon automaatselt konverteerib selle aadressi sobilikuks youtube ja vimeo aadressite puhul.

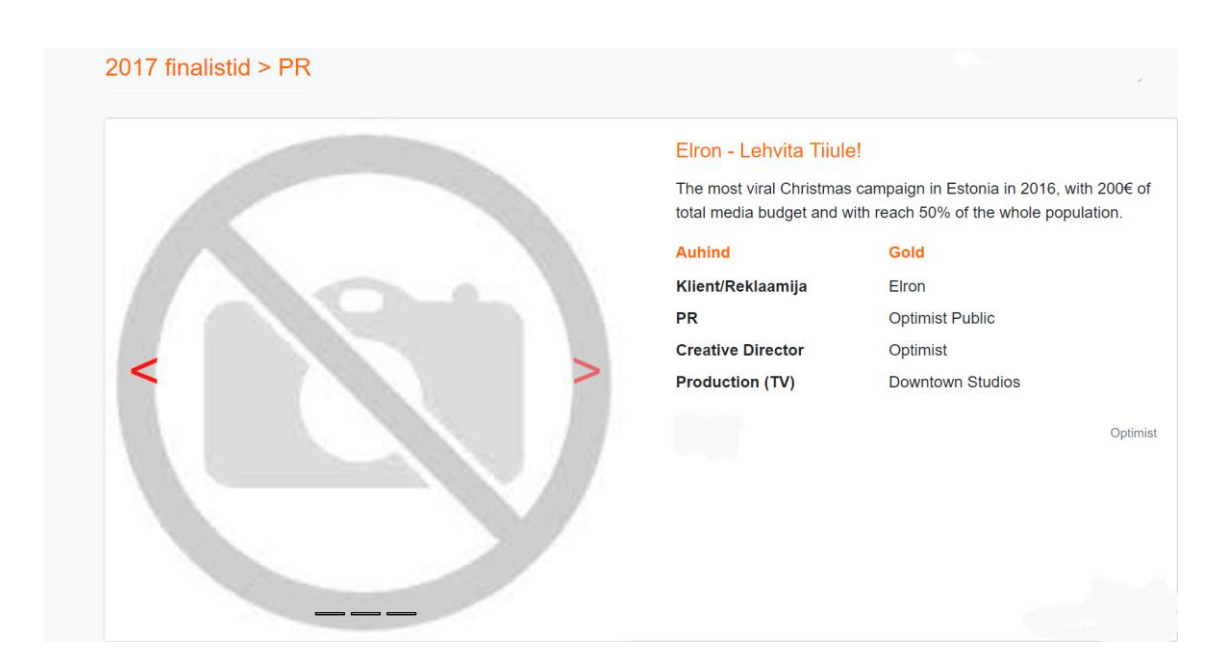

<span id="page-24-1"></span>Joonis 19 Individuaalse töö vaade

## <span id="page-25-0"></span>**4.3 Administreerimine**

Tehtud veebirakenduse üheks osaks on administratiivne kasutajaliides, mille abil saab hallata Kuldmuna üritusi ja nendele üritustele esitatud töid. Kasutajaliides võimaldab lisada ja muuta üritusi, kategooriaid, agentuure, töid ja töödega seonduvat informatsiooni.

## <span id="page-25-1"></span>**4.3.1 Üritused**

Üritused koosnevad ürituse toimumise aastast ja ürituse nimetusest. Ürituste näitamiseks on kaks vaadet: kõigi ürituste administratiivne vaade ja individuaalse ürituse administratiivne vaade (vt. Joonis 20,21). Kõigi ürituste administratiivse vaate alt saab vaadata nimekirja üritustest. Vajutades nupule 'Lisa Üritus' viib kasutaja ürituse lisamise vaatesse (vt. Joonis 20).

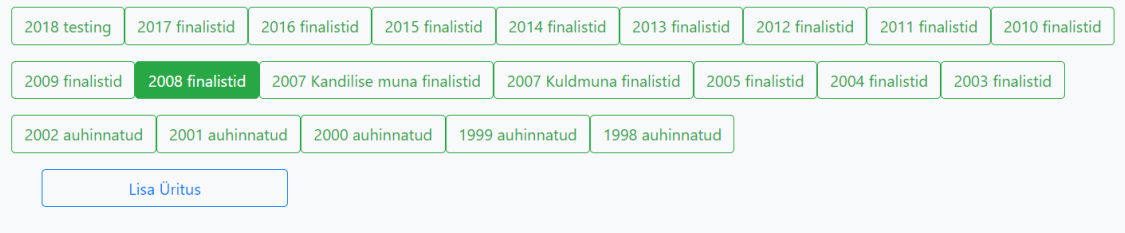

Joonis 20 Ürituste administratiivne vaade

<span id="page-25-2"></span>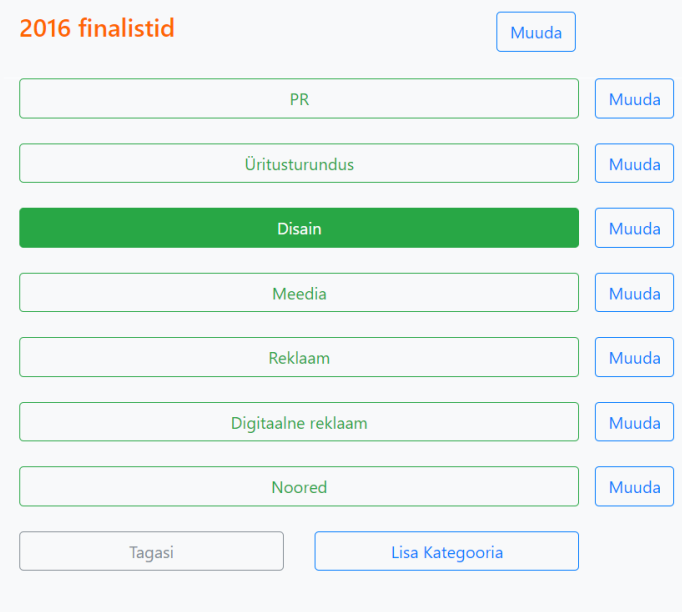

vaatesse. Joonis 21 Individuaalse ürituse administratiivne vaade Individuaalse ürituse administratiivses vaates (vt. Joonis 21) on näha Ürituse alla kuuluvad Kategooriad. Sinine nupp 'Muuda' viib kasutaja kategooria või ürituse muutmise vaatesse. 'Lisa Kategooria' viib kasutaja edasi kategooria lisamise vaatesse ja 'Tagasi' nupp viib kasutaja tagasi Ürituse administratiivsesse

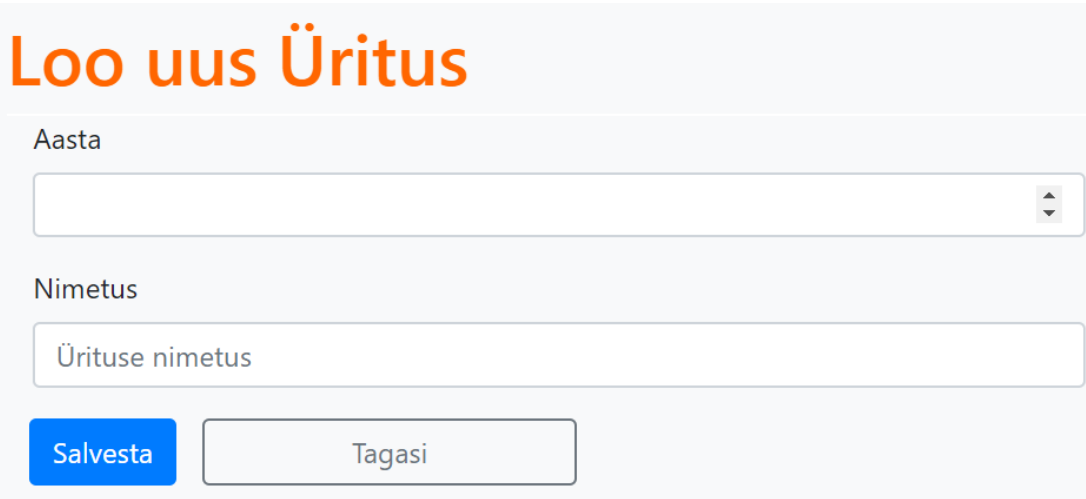

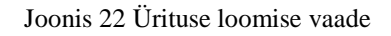

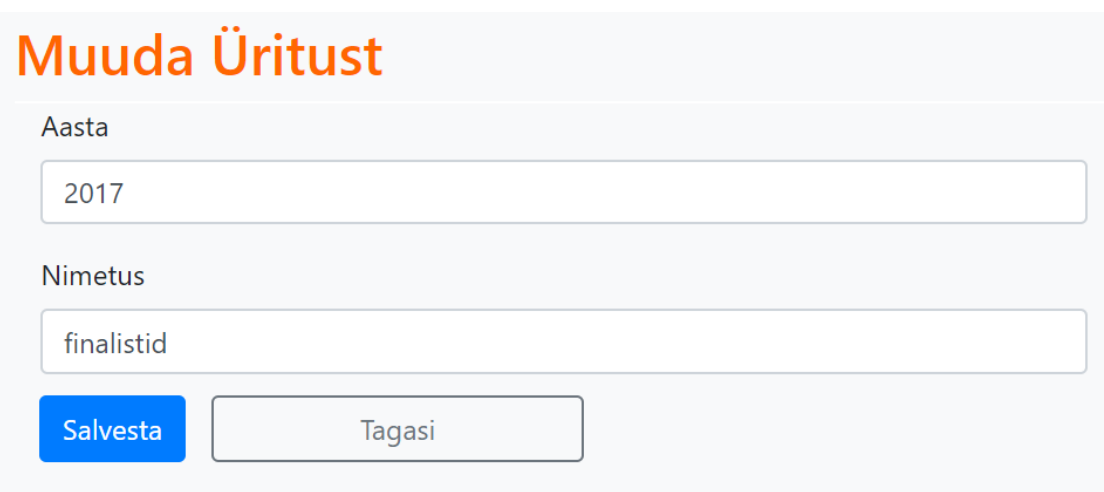

Joonis 23 Ürituse muutmise vaade

#### <span id="page-26-0"></span>**4.3.2 Kategooriad**

Kategooria admnistratiivne vaade võimaldab näha selle kategooria nime, ning alamkategooriaid. Alamkategooriad on nähtavad roheliste nuppudena. Iga alamkategooria nime saab muuta kas siit, või selle spetsiifilise kategooria vaatest sinise 'muuda' nupu kaudu, mis asub kategooria või alamkategooria nimest paremal pool (vt. Joonis 24).

'Lisa Kategooria' nupp viib edasi kategooria lisamise vaatesse ning eksisteerib ainult siis, kui sellesse kategooriasse ei ole lisatud töid. Kui selles kategooriasse on töid lisatud, siis on selle asemal 'Lisa Töö' nupp, mis viib töö lisamise vaatesse. Kui kategoorias ei ole alamkategooriaid ega töid, siis eksisteerivad mõlemad nupud, kuni see situatsioon muutub. Nupp 'Tagasi' viib eelmisesse vaatesse.

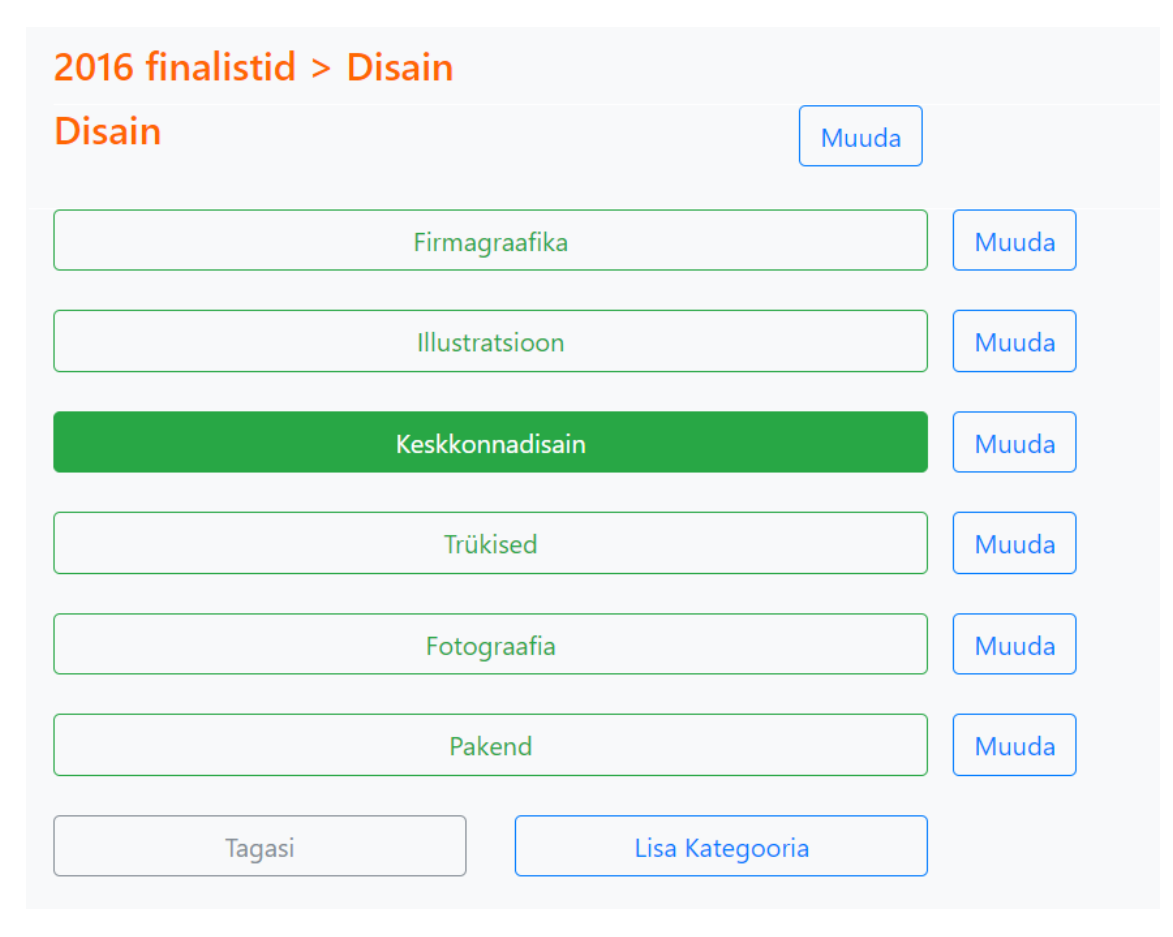

Joonis 24 Alamkategooriatega kategooria administratiivne vaade

| 2017 finalistid > Disain > Firmagraafika |       |
|------------------------------------------|-------|
| <b>Firmagraafika</b>                     | Muuda |
| Vaata kõiki töid (53)                    |       |
| Alexela Tanklate Redesign                |       |
| Arkna Mõis                               |       |
|                                          |       |

Joonis 25 Töödega kategooria administratiivne vaade

Kategooria lisamise vaade koosneb kahest lahtrist, Kategooria nimetus ja Kirjeldus. Kategooria salvestamiseks tuleb vajutada sinisele 'Salvesta' nupule. Nimetuse lahtri täitmine on kohustuslik, kui see lahter salvestamisel on tühjaks jäetud, saadab veebirakendus kasutajale punases kirjas sõnumi, et see lahter on vaja täita.

Kategooria muutmise vaade näeb välja täpselt samasugune, nagu Kategooria lisamise vaade (Joonis 26), aga Kategooria nimetuse ja kirjelduse väärtuseks on vaikimisi varasemad väärtused, mida kasutaja saab vastavalt oma soovile muuta.

![](_page_28_Picture_41.jpeg)

Joonis 26 Kategooria lisamise vaade

#### <span id="page-29-0"></span>**4.3.3 Tööd**

Tööde administratiivne vaade on ehitatud andma kogu vajaliku töö kohta käiva informatsiooni kasutajale ja võimaldama seda informatsiooni muuta või lisada.

![](_page_29_Figure_2.jpeg)

Kui arhiivi töö individuaalsel vaatel on näidatud pilte suurelt ja dünamiilise rotatsiooniga (pildid vahetuvad üksteisega karussellina), siis administratiivses vaates on pilte näidatud informatiivse nimekirjana. Pilt on väike, et võimaldada näha kõiki pilte korraga. Pildist vasakul pool asuv number näitab mis järjekorras pilte näidatakse töö arhiivi vaates.

Sinine nupp 'Muuda' viib kasutaja faili muutmise vaatesse, kus on võimalik muuta pildi järjekorranumbrit ja kustutada pilt.

Individuaalse töö administratiivse vaate tekstil põhineva informatsiooni näitamine toimub sarnaselt arhiivi individuaalse töö vaatega. Lisandunud on võimalus muuta ja lisada selle tööga seonduvaid andmeid. Töö pealkirja kõrval, nupp 'Vaata' viib arhiivi individuaalse töö vaatesse, ning nupp 'Muuda' viib vaatesse, kus saab muuta selle töö pealkirja, kirjeldus, esitajat, klienti, kategooriat ja selle tööga seonduvat veebiaadressi (Joonis 28).

Nupp 'Lisa Fail' viib kasutaja piltide lisamise vaatesse, kus kasutaja saab oma arvutist laadida üles pildi, ja anda sellele pildide järjekorra numbri, mis määrab ära, mitmendal kohal seda pilti näidatakse arhiivi individuaalse töö vaates.

Sellest allpool asuvad tegevuste nimetused ja selle tegevuse tegija nimetus. Nupp 'Lisa Osaleja' viib kasutaja vaatesse, kus on võimalik lisada sellele nimekirjale osalejaid. Iga osaleja kohta käivat informatsiooni saab muuta vajutades nupule 'Muuda', mis asub iga osaleja nimest paremal. Osaleja muutmise vaade võimaldab ka osalejat kustutada.

#### Siidrikunsti meistriteos (SN Fruit) Vaata Muuda

Saku uue siidri printreklaame ei mõelnud välja mitte reklaamiagentuuri disainerid, vaid 10 Eesti tippkunstnikku, kes lõid siidrist inspireerituna unikaalsed kunstiteosed, mis nende arvates kõige paremini uusi tooteid iseloomustasid. Kampaania lõppedes müüdi originaalteosed oksjonil, millest saadav tulu läks kunstnikele.

Karin Kallas/Stuudio Nahk "SN Fruit" (nahast tooted)

![](_page_30_Picture_150.jpeg)

Nupp 'Lisa Fail' viib kasutaja piltide lisamise vaatesse, kus kasutaja saab oma arvutist laadida üles pildi, ja anda sellele pildide järjekorra number, mis määrab ära mitmendana kohal seda pilti näidatakse arhiivi individuaalse töö vaates.

Nupp 'Lisa Video' viib kasutaja video lisamise vaatesse, kus ta saab lisada video veebiaadressi kaudu. Nupp 'Muuda Videot' (Joonis 28), viib kasutaja video muutmise vaatesse, kust ta saab seda veebiaadressit muuta.

Joonis 28 Individuaalse töö administratiivvne vaade, info

![](_page_30_Figure_7.jpeg)

## <span id="page-30-0"></span>Seeria

![](_page_30_Picture_151.jpeg)

Kuldmuna reklaamivõistluse minevikus on olnud ka võimalus võistlejatel esitada oma töid seeriatena, kus töö sisuliselt koosneb mitmest tööst. Sellisel juhul on võimalik selle individuaalse töö administratiivsest vaatest liigelda ka teiste seeria individuaalsete tööde vaatesse.

Joonis 30 Individuaalse töö administratiivne vaade, seeria

Joonistel 27-30 on näidatud osi individuaalse töö administreerimise vaatest. Kuidas kõik üksikud elemendid kokku panduna välja näevad kasutaja jaoks on nähtav joonisel 31.

![](_page_31_Picture_10.jpeg)

Joonis 31 Individuaalse töö administratiivne vaade

#### <span id="page-32-0"></span>**4.3.4 Agentuurid**

Reklaamivõistlusele esitavad töid tüüpiliselt erinevad agentuurid. Kuna kindlad agentuurid üldiselt saadavad iga aasta töid võistlusele, siis selle tõttu on lisatud administratiivsele kasutajaliidesele ka agentuuride haldamise ja lisamise funktsioon.

![](_page_32_Figure_2.jpeg)

Joonis 32 Agentuuride administreerimise vaade

Kuna agentuurides võib olla erinevaid osakondi, kes kõik saadavad omavahel võistlevaid töid võistlusele, siis on agentuurid jaotatud agentuuri gruppideks. Agentuuri gruppide ja agentuuride haldamine ja lisamine toimub sarnaselt ürituste ja kategooriatega. Esialgselt näeb kasutaja nimekirja kõigist agentuuri gruppidest. 'Lisa Agentuuri Grupp' nupp viib kasutaja agentuuri grupi lisamise vaatesse.

# Loo uus Agentuuri Grupp

![](_page_32_Picture_6.jpeg)

Joonis 33 Agentuuri grupi lisamise vaade

Kui kasutaja valib spetsiifilise agentuuri grupi ja vajutab hiire kursoriga selle grupi nime kandva nupu peale, siis viiakse kasutaja edasi agentuuri grupi administratiivsesse vaatesse. Seal vaates on esitatud kõik agentuurid, mis on seotud selle agentuuri grupiga, ning kasutaja saab neid muuta, ning lisada uusi agentuure.

![](_page_33_Figure_0.jpeg)

Joonis 34 Agentuuri grupi administreerimise vaade

## <span id="page-33-0"></span>**4.4 Turvalisus**

Tehtud veebirakendus sisaldab administreerivat vaadet, mis võimaldab teha muudatusi andmebaasi. Ilmselgelt ei saa lubada igal vebilehe külastajal seda võimekust kasutada. Kasutades Laraveli poolt pakutud autentimist on antud töös implementeeritud kasutaja registreerimine ja sisse logimine.

Ühtlasi kõik vaated, mis võimaldavad teha andmebaasi muudatusi või lisada informatsiooni, ei ole kättesaadavad suvalisele veebirakenduse kasutajale. Kui külastaja peaks sattuma administratiivsele vaatele, siis viiakse läbi kontroll, et kas antud isik on sisse loginud kasutaja. Kui isik ei läbi seda kontrolli, siis suunatakse ta sisselogimise vaatesse.

![](_page_34_Picture_17.jpeg)

Joonis 35 Sisse logimise vaade

![](_page_34_Picture_18.jpeg)

Joonis 36 Registreerimise vaade

## <span id="page-35-0"></span>**4.5 Kasutajatestid**

Tehtud töö tulemi valideerimiseks on läbi viidud kasutajatestid, et kontrollida, kas selle projekti loomisega mitte seotud inimesed suudavad kasutada tehtud veebirakendust selleks ettenähtud otstarbel ning et saada neilt kasutajatelt kasulikku üldist tagasisidet veebirakenduse kohta.

Kasutajatestides osales kuus inimest, ning neile oli antud teha kindlad ülesanded, peale mida oli küsitud tagasisidet. Tagasisides oli uuritud, kui kerge neid tegevusi teha oli, kas nad pidid pikalt mõtlema, või oli kõik intuitiivne. Kas leiti mingeid vigasid ja kas neil on ideid mis, võiks veebirakenduse juures parem olla.

Üldiselt said kasutajad ülesannetega hakkama, kuid oli problemaatilisi kohti. Näiteks administratiivsete vaadete vahel navigeerimine oli mõnes kohas puudulik, lisamise ja muutmiste vaadetel kohati oli tagasimineku nupp puudu ja neis oli vigane vormistus. Otsingufunktsioonist leiti viga, kus mõndade kategooriate korral ei suutnud programm leida töid isegi kui need tööd olid olemas.

Kasutajad olid andud ka mõned soovitused, kuidas *frontend* võiks parem välja näha. Kasutajate poolt leitud vead said likvideeritud ja osad soovitused said veebirakendusse lisatud.

## <span id="page-36-0"></span>**5 Kokkuvõte**

Antud töö eesmärgiks oli luua uudse välimusega Kuldmuna reklaamivõistluse arhiivi veebirakendus, mis töötaks senisest lahendusest kiiremini, näeks moodne välja ja võimaldaks administreerida arhiivi lisatud töid. Selle saavutamiseks oli uuritud ja võrreldud olemasolevaid lahendusi ning selle uurimuse tulemusena disainitud moodne ning kasutajasõbralik veebirakendus.

Autor on saavutanud kõik püstitatud eesmärgid. Tehtud veebirakendus võimaldab näidata olemasolevaid töid ning administratiivne kasutajaliides võimaldab lisada ja hallata töid, üritusi ja võistlustel osalevaid agentuure. Veebirakenduse laadimisaja vähendamiseks on ehitatud üksainus andmebaas kuhu on liigutatud esialgselt kümnes erinevas andmebaasis hoiustatud informatsioon.

Lisaks, tehtud töö andis autorile väärtuslikke kogemusi MVC stiilis projektide tegemisest, SQL andmebaasi andmete liigutamisest ja Laraveli raamistiku kasutamisest.

Tehtud veebirakendus on laetud üles serverisse ja serveri veebiaadress ning administraator kasutaja andmed on nähtavad Lisa 1 all. Lõputöö käigus kirjutatud kood ja muud lõputööga seonduvad tegevused on kättesaadavad TTÜ Gitlabis, veebiaadress nähtav Lisa 2 all.

## <span id="page-37-0"></span>**Kasutatud kirjandus**

- [1] W3School, "PHP 5 Introduction," W3School, [Võrgumaterjal]. Available: https://www.w3schools.com/php/php\_intro.asp . [Kasutatud 4 December 2018].
- [2] R. Shannon, "What is HTML?," HTML Source, 21 August 2012. [Online]. Available: https://www.yourhtmlsource.com/starthere/whatishtml.html. [Accessed 4 December 2018].
- [3] W3Schools, "CSS Introduction," W3Schools, [Võrgumaterjal]. Available: https://www.w3schools.com/css/css\_intro.asp. [Kasutatud 4 December 2018].
- [4] SQLCourse, "What is SQL," SQLCourse, [Võrgumaterjal]. Available: http://www.sqlcourse.com/intro.html. [Kasutatud 4 December 2018].
- [5] Laravel, "Laravel The PHP Framework For Web Artisans," Laravel, [Võrgumaterjal]. Available: https://laravel.com/. [Kasutatud 5 May 2019].
- [6] Laravel, "Blade Templates," Laravel, [Võrgumaterjal]. Available: https://laravel.com/docs/5.1/blade. [Kasutatud 17 May 2019].
- [7] V. Janjic, "Develop Faster with the Laravel PHP Framework," Developer, 11 August 2014. [Võrgumaterjal]. Available: https://www.developer.com/lang/php/develop-faster-with-the-laravel-phpframework.html. [Kasutatud 11 May 2019].
- [8] Developer Mozilla, "What is JavaScript?," Developer Mozilla, 23 April 2019. [Võrgumaterjal]. Available: https://developer.mozilla.org/en-US/docs/Learn/JavaScript/First\_steps/What\_is\_JavaScript. [Kasutatud 4 May 2019].
- [9] W3School, "Bootstrap Get Started," W3School, [Võrgumaterjal]. Available: https://www.w3schools.com/bootstrap/bootstrap\_get\_started.asp otto. [Kasutatud 7 December 2018].

# <span id="page-38-0"></span>**Lisa 1 – Serverisse üleslaetud veebirakenduse kasutuseks vajalik informatsioon**

URL:<http://134.209.26.31/>

Administratiivse kasutajaliidese kasutamiseks sisse logida

Kasutaja: [admin@ttu.ee](mailto:admin@ttu.ee)

Parool: kuldmuna

## <span id="page-39-0"></span>**Lisa 2 – Lõputöö tegemisel kasutatud Gitlabi repositoorium**

Projekt:<https://gitlab.cs.ttu.ee/jaheid/kuldmuna>

Andmebaas, SQL laused ja lõplikku andmebaasi dump: <https://gitlab.cs.ttu.ee/jaheid/kuldmuna/tree/master/database>